**GE Logo Font is a computer font that contains**  **instead of the alphabet** *—***all versions of the**

- **signature Monogram**  (the full Monogram used in graphic signatures)
- **Dynamic Monogram** (the partial Monograms, each used as optional graphic support)

**Once GE Logo Font is installed on a computer, any version of the Monogram can be created by simply typing a key or series of keys in any computer program that provides font menus.**

GE Logo Font is available for Macintosh and Windows computer platforms from the GE Identity Website or Hotline.

**These guidelines help you use GE Logo Font on a computer to create the signature and Dynamic Monograms.**

*For technical assistance installing GE Logo Font,*  contact your local computer technical support.

**Related guidelines are available from the GE Identity Website or Hotline:**

**To construct a graphic signature,** see document

**• 131**, *Graphic Signatures*

**To use color in the signature Monogram or any version of the Dynamic Monogram,** see documents

• **132**, *Color*

**(36)** 

<span id="page-0-0"></span>*GE LogoFont*

• **134**, *Dynamic Monogram*

**To use the Dynamic Monogram in any program application,** see document

**• 134,** *Dynamic Monogram*

<span id="page-1-0"></span>**GE Logo Font** Contents

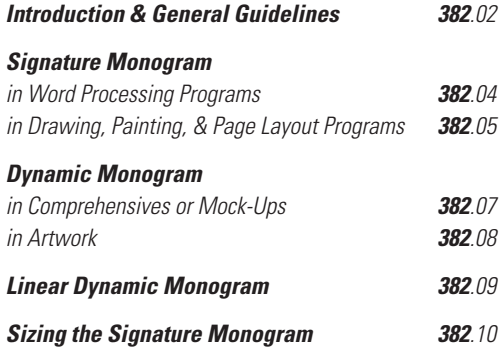

<span id="page-2-0"></span>**GE Logo Font is a computer font that contains —instead of the alphabet—all versions of the**

- **[signature Monogram](#page-17-0)**
- **[Dynamic Monogram](#page-13-0)**

**Once GE Logo Font is installed on your computer, you can create the Monogram by simply selecting GE Logo Font and typing a key or series of keys in any program that provides font menus.**

Note: GE Logo Font is installed following the same procedure used for any other font on your computer; this guide does not contain installation instructions. For assistance installing GE Logo Font, contact your local computer technical support.

**The same general procedure is used to create all versions of the** 

- **signature Monogram**  (the full Monogram used in graphic signatures)
- **Dynamic Monogram**  (the partial Monograms, each used as optional graphic support):
- *Type the keys required to produce the desired Monogram.*
- *Convert the typed characters to GE Logo Font either before or after typing them.*

**This general procedure is illustrated below.**

*continued*

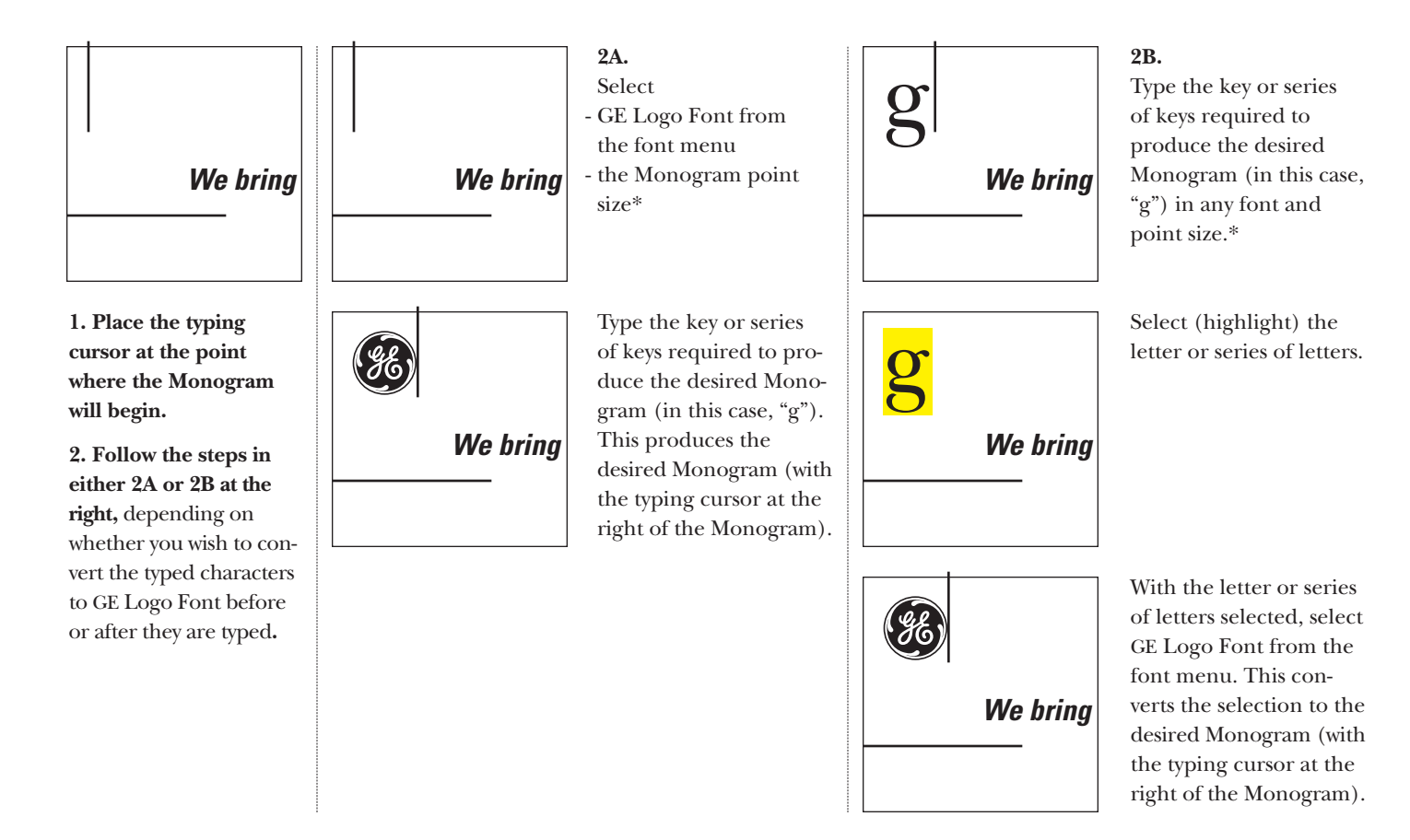

\* The point size of the signature Monogram is normally two, three, or four times the point size of the signature typography. For more information, see [pages 10 to 12.](#page-10-0)

#### **To correctly size the [signature Monogram](#page-17-0) for a [graphic signature,](#page-14-0)** use a [point](#page-16-0) size for the

signature Monogram that is *two, three,* or *four* times the point size of the [signature typography.](#page-17-0) Conversely, use a point size for the signature typography that is *one-half, one-third,* or *one-quarter* the point size used for the signature Monogram.

For more information on sizing the signature Monogram, see [pages 10 to 12.](#page-10-0)

To construct graphic signatures, see document **131**, *Graphic Signatures,* pages 11 to 18.

# **All versions of the [Dynamic Monogram](#page-13-0) are provided in two forms: for use in either**

- **•** *comprehensives (mock-ups),* correctly trimmed
- **•** *artwork,* with additional area for [bleed](#page-13-0) and trim marks showing the correct crop

For guidelines on using the correct version, see [pages 07 and 08.](#page-7-0)

For reproduction alternatives and use guidelines, see document **134**, *Dynamic Monogram.*

# **Ensure correct color reproduction of the signature and Dynamic Monograms by using the correct [positive](#page-16-0) or [reverse](#page-16-0) version.**

**Remember: The [letters/curlicues](#page-15-0) are** *always* **lighter than the [field.](#page-14-0)** Typically, the Monogram field is black or [Platinum Grey](#page-16-0) (40% black), and the letters/curlicues are white.

For guidelines on using the correct positive or reverse version of the signature Monogram, see pages [04 and 05.](#page-4-0)

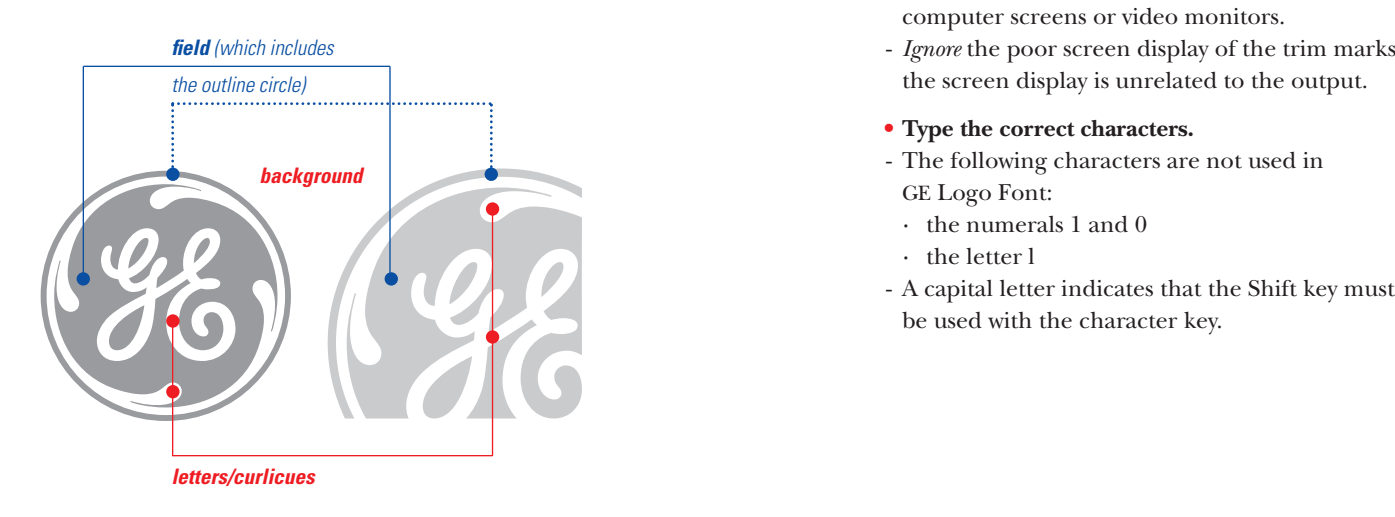

#### **Cautions**

- **• Use a plain or normal style attribute for all characters in GE Logo Font.** Italic, bold, outline, condensed, or other style attributes will badly distort GE Logo Font.
- **• Use [flush left](#page-14-0) settings.** To avoid unpredictable results, do not use flush right, centered, or justified settings for GE Logo Font.
- **• Use the value for "white" that is standard in the computer program you are using.** Sometimes this value is "paper" or "0% black" instead of the "white" used in this guide.
- **• For best results when using GE Logo Font in**
- **-** *Adobe Illustrator,* uncheck Auto kerning in the Character window displayed from the pull-down Type menu: Type > Character... >  $\Box$  Auto kerning

**-** *Adobe PageMaker,* check "No track" in the pop-up Track menu displayed from the pulldown Type menu:

Type > Track >  $\mathbf{\nabla}$  No track

**-** *QuarkXPress,* check "Standard em space" in the Typographic Preferences window displayed from the pop-up Preferences menu on the pull-down Edit menu:

Edit > Preferences > Typographic… > Standard em space

- **Computer screens and video monitors do not display the linear patterns and trim marks well.**
- *Never* use the linear versions of the Dynamic Monogram in files intended for display on computer screens or video monitors.
- *Ignore* the poor screen display of the trim marks; the screen display is unrelated to the output.
- **Type the correct characters.**
- The following characters are not used in GE Logo Font:
	- · the numerals 1 and 0
	- · the letter l
- 

<span id="page-4-0"></span>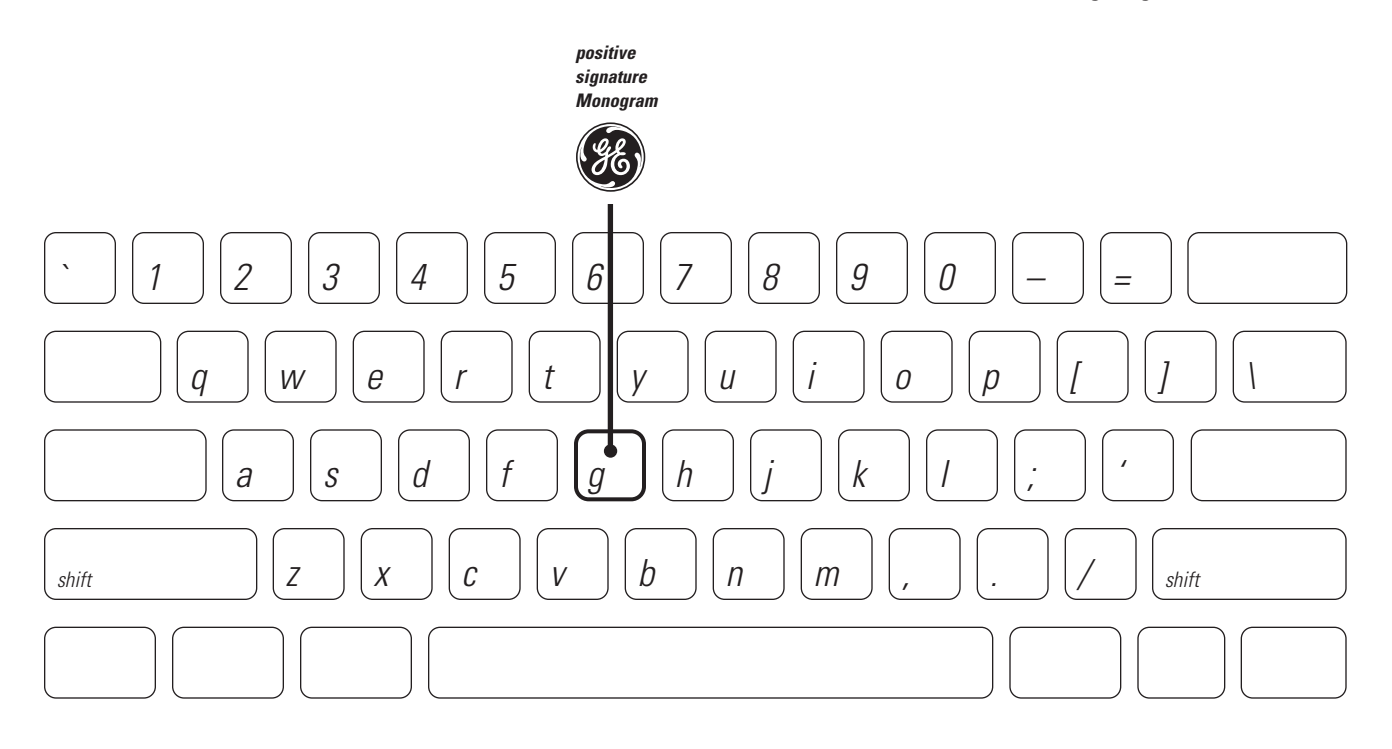

**When the Monogram is correctly reproduced using a word processing program, the [field](#page-14-0) is black or [Platinum Grey](#page-16-0) and the color of the paper appears in the [letters/curlicues.](#page-15-0)** *Note: The letters/curlicues are never darker than the field.\**

**To create the correct color in each part of the Monogram, carefully follow the steps shown at the right.**

Note: The point size of the signature Monogram is normally two, three, or four times the point size of the signature typography. For more information on sizing the signature Monogram and typography, see [pages 10 to 12.](#page-10-0)

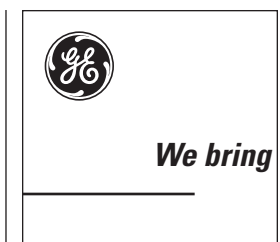

*To produce a black Monogram:*

**1. Type "g"** in GE Logo Font to use the [positive](#page-16-0) [signature Monogram.](#page-17-0) 

# **2. Make the Monogram black.** This produces a Monogram with black in the field and the color of the paper in the letters/curlicues.

**3. In the laser printer, use any appropriate color paper** such as white, off-white, light grey, or light or bright colors.

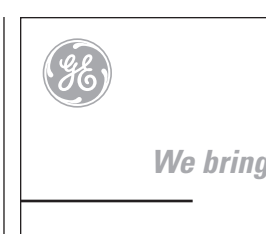

# *To produce a Platinum Grey Monogram:*

**1. Type "g"** in GE Logo Font to use the [positive](#page-16-0) [signature Monogram.](#page-17-0)

**2. Make the Monogram (and signature typography) 40% black (and make the [Laser](#page-15-0) [Line](#page-15-0) solid black).** Note: For best output, use a printer with high resolution such as 600 dots per inch (dpi). Avoid using a 300-dpi printer.

**3. In the laser printer, use white, off-white, or very light grey paper**.

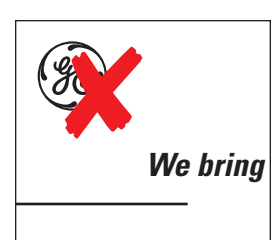

# *To avoid errors in reproduction:*

**Never type "e"** in GE Logo Font to produce the [reverse](#page-16-0) [signature](#page-17-0) [Monogram.](#page-17-0) In word processing programs, this key produces a Monogram with a value in the letters/curlicues that is darker than the field, which is incorrect.

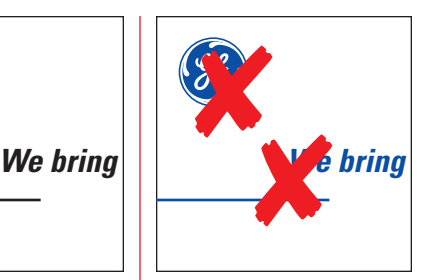

**[382](#page-1-0)**.04

# *To avoid errors in color use:*

**Never use any color but black or [Platinum Grey](#page-16-0)** in the signature Monogram, typography, and Laser Line (as described in the second example at the left).

Correct reproduction of a graphic signature requires all elements to be black or Platinum Grey against a light background; as an option, [Laser Red](#page-15-0) may be used in only the Laser Line.\*

\*For additional guidelines on color in the Monogram and graphic signatures, see document **132**, *Color.*

**Signature Monogram in Drawing, Painting, & Page Layout Programs**

<span id="page-5-0"></span>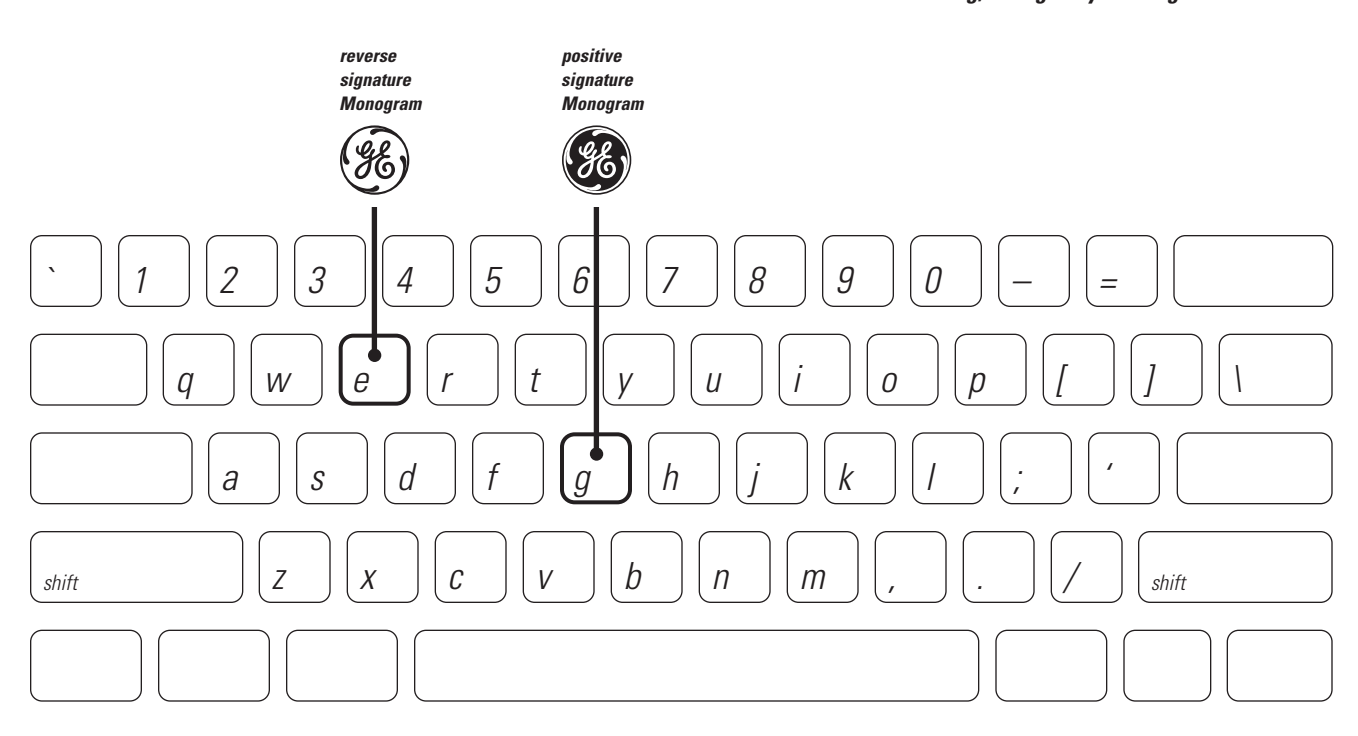

**When the Monogram is correctly reproduced in a drawing, painting, or page layout program, the [letters/curlicues](#page-15-0) are lighter than the [field.](#page-14-0)** *Note: The letters/curlicues are never darker than the field.\**

**To create the correct color in each part of the Monogram, carefully follow the steps shown at the right and on the next page.**

Note: The point size of the signature Monogram is normally two, three, or four times the point size of the signature typography. For more information on sizing the signature Monogram and typography, see [pages 10 to 12.](#page-10-0)

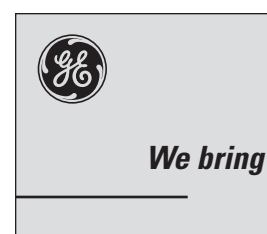

*To produce a black Monogram:*

**1. Type "g"** in GE Logo Font to use the [positive](#page-16-0) [signature Monogram.](#page-17-0)

# **2. Make the Monogram black.** This produces a Monogram with black in the field and the color of the paper in the letters/curlicues.

**3. In the laser printer, use any appropriate color paper** such as white, off-white, light grey (shown above), or light or bright colors.

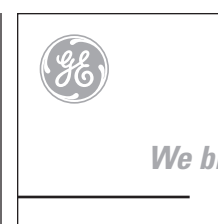

*To produce a Platinum Grey Monogram:*

**1. Type "g"** in GE Logo font to use the [positive](#page-16-0) [signature Monogram.](#page-17-0)

**2. Make the Monogram (and signature typography) 40% black (and make the [Laser](#page-15-0) [Line](#page-15-0) solid black).** Note: For best output, use a printer with high resolution such as 600 dots per inch (dpi). Avoid using a 300-dpi printer.

**3. In the laser printer, use white (shown above), off-white, or very light grey paper**.

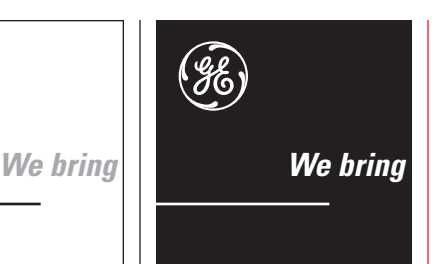

*To reverse or "drop out" a Monogram:*

**1. Create a medium to dark background color** (such as black, above).

**2. Type "e"** in GE Logo Font to use the [reverse](#page-16-0) [signature Monogram.](#page-17-0)

**3. Make the Monogram (and signature typography and Laser Line) white.**

**4. In the laser printer, use white (shown above), off-white, or light grey paper**.

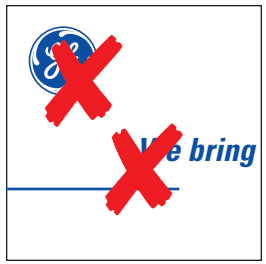

# *To avoid errors in color use:*

**Never use any color but black, [Platinum Grey,](#page-16-0) or white** in the signature Monogram, typography, and Laser Line (as described in the examples at the left).

Correct reproduction of a graphic signature requires all elements to be black or Platinum Grey against a light background or white against a dark background; as an option, [Laser Red](#page-15-0) may be used in only the Laser Line.\*

*continued*

\*For additional guidelines on color in the Monogram and graphic signatures, see document **132**, *Color.*

**Signature Monogram in Drawing, Painting, & Page Layout Programs,** continued

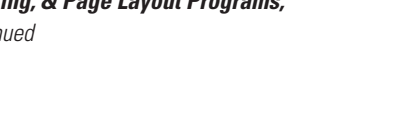

**[382](#page-1-0)**.06

<span id="page-6-0"></span>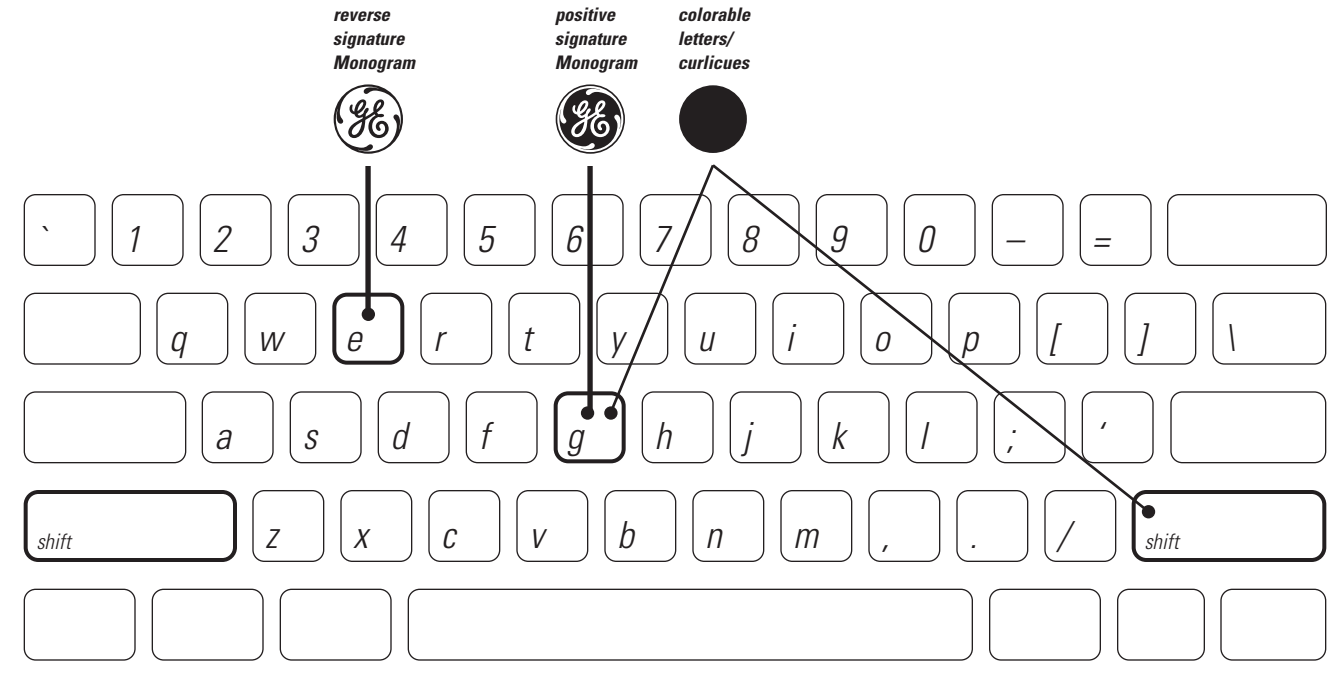

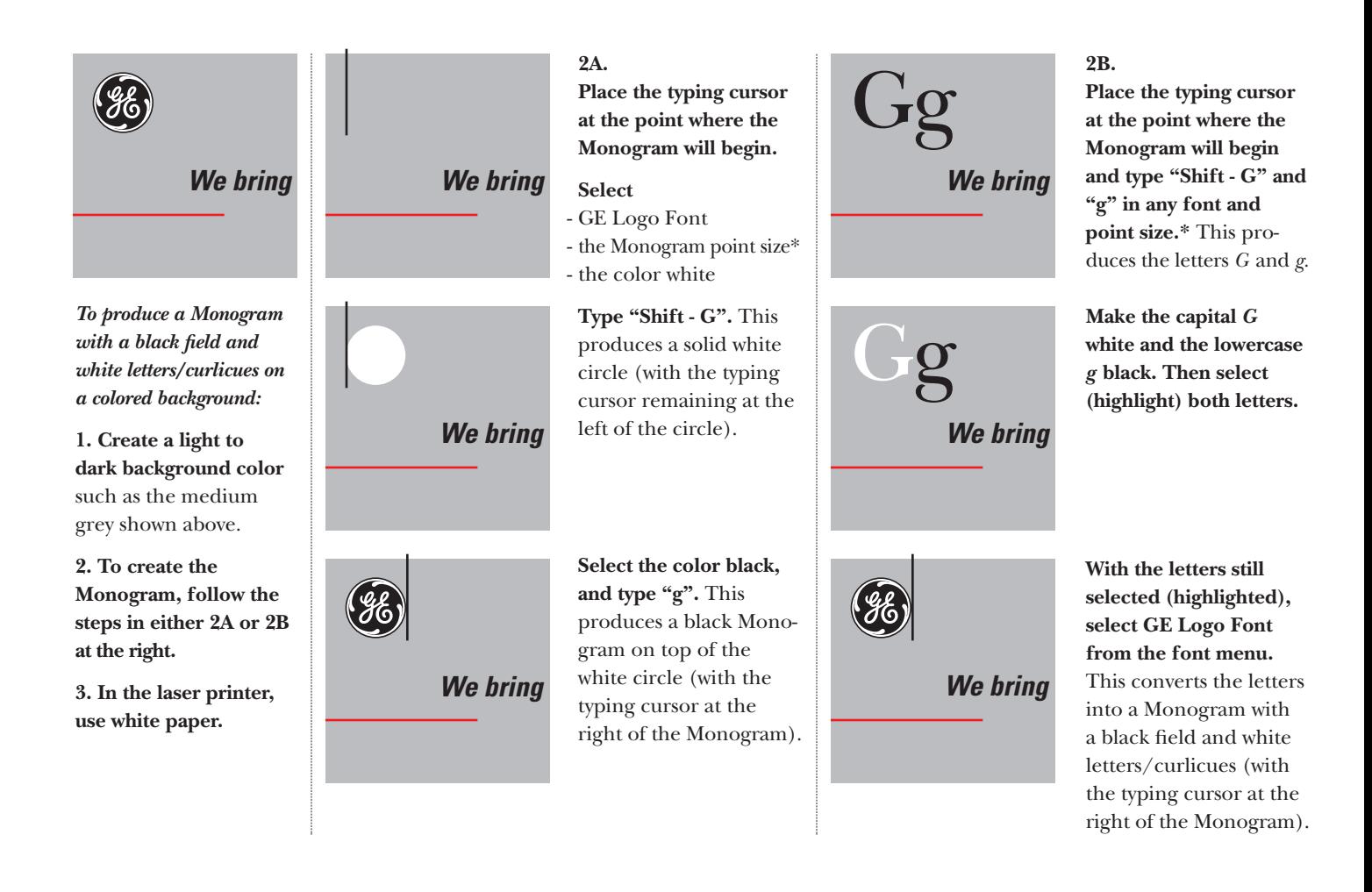

\*The point size of the signature Monogram is normally two, three, or four times the point size of the signature typography. For more information, see [pages 10 to 12.](#page-10-0)

<span id="page-7-0"></span>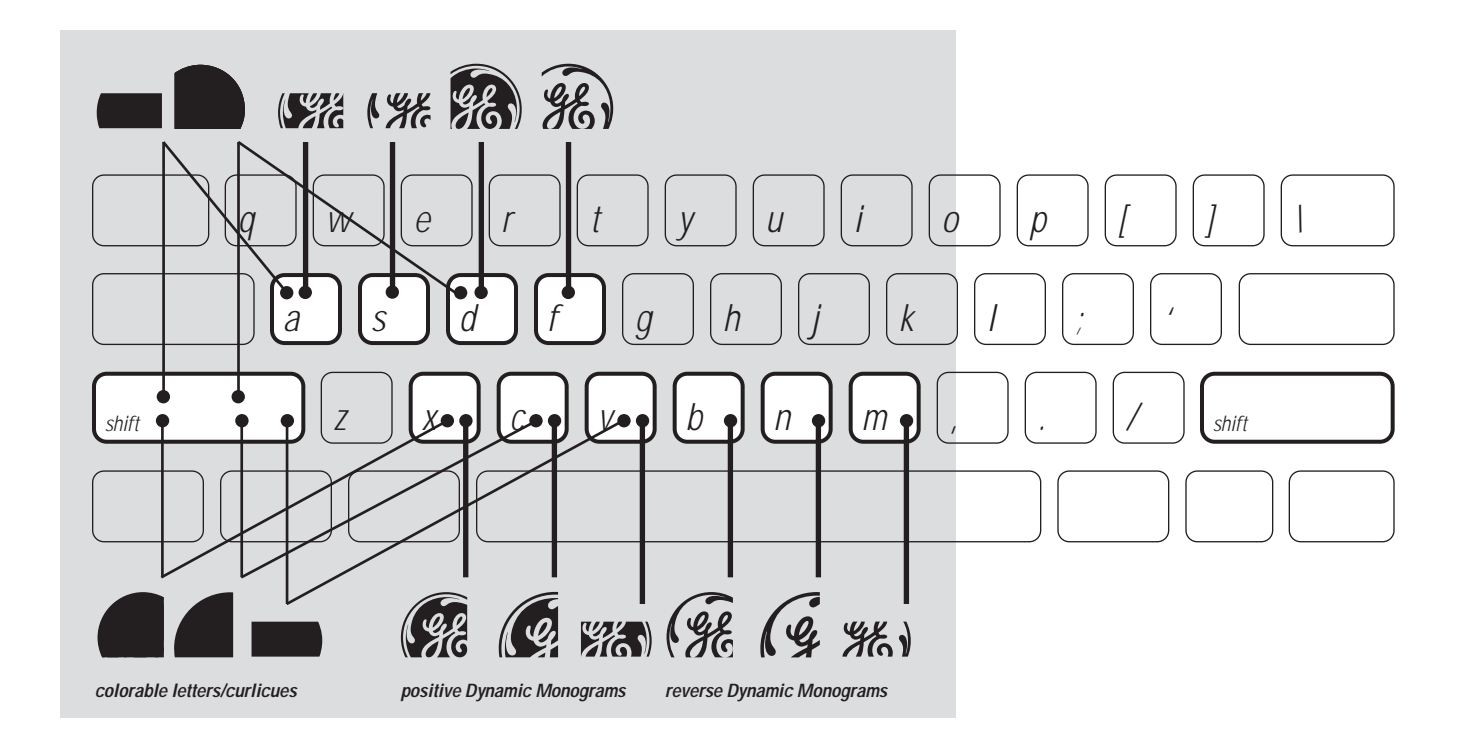

**The [Dynamic Mono](#page-13-0)[gram](#page-13-0) is reproduced**

- **large**
- **• [bleeding](#page-13-0) off the [format](#page-14-0)** (so that it appears to continue beyond the edge of the format)
- **in a subtle color**  of low contrast to the [background](#page-13-0)

**• with the [letters/](#page-15-0) [curlicues](#page-15-0) lighter than the [field](#page-14-0)**  *Note: The letters/curlicues*

*are never darker than the field.\**

\*For examples of reproduction alternatives and additional guidelines, see document **134**, *Dynamic Monogram.*

**To produce correct Dynamic Monograms in comprehensives (or mock-ups) using a computer and an imaging device such as a laser printer,**  use the Dynamic Monograms available on the character keys *a, s, d, f, x, c, v, b, n,* and *m* in the lower half of the keyboard, as shown above*.*

*Note: Do not use these Monograms in artwork that will be reproduced by traditional methods such as offset lithography. For that purpose, use the other Dynamic Monograms with extra area for bleed and trim marks, as described on [page 08.](#page-8-0)*

**When you want the [background](#page-13-0) color to appear in the letters/curlicues, use the** *[positive](#page-16-0)* **Dynamic Monograms.** Type "a", "d", "x", "c", or "v" and color the Monogram *darker* than the background. **When you want the [background](#page-13-0) color to appear in the field, use the** *[reverse](#page-16-0)* **Dynamic Monograms.** Type "s", "f", "b", "n", or "m" and color the Monogram *lighter* than the background.

**When you want both the color in the letters/ curlicues and the color in the field to be different from the background, use both a colorable letters/curlicues key and the corresponding positive Dynamic Monogram key:**

- *For the right-bleeding three-quarter version, type "Shift - X" and "x".*
- *For the left-bleeding three-quarter version, type "Shift - D" and "d".*
- *For the one-quarter version, type "Shift C" and "c".*
- *For the right-bleeding horizontal version, type "Shift - A" and "a".*
- *For the left-bleeding horizontal version, type "Shift - V" and "v".*

*Note: You must enter the color value and point size and type the keystrokes in the same sequence that is used to create the [signature Monogram.](#page-17-0) Follow the instructions for this procedure on [page 06,](#page-6-0) substituting the keystrokes given above.*

**For more information,** see document **382**.Sup, *GE [Logo Font Supplement](#page-0-0)* (filename:*LOGO\_SUP.pdf* ), available from the GE Identity Website or Hotline.

<span id="page-8-0"></span>*For artwork only. Use these only when you are preparing artwork for traditional printing (such as offset lithography) where the bleed area will be trimmed off the printed piece.*

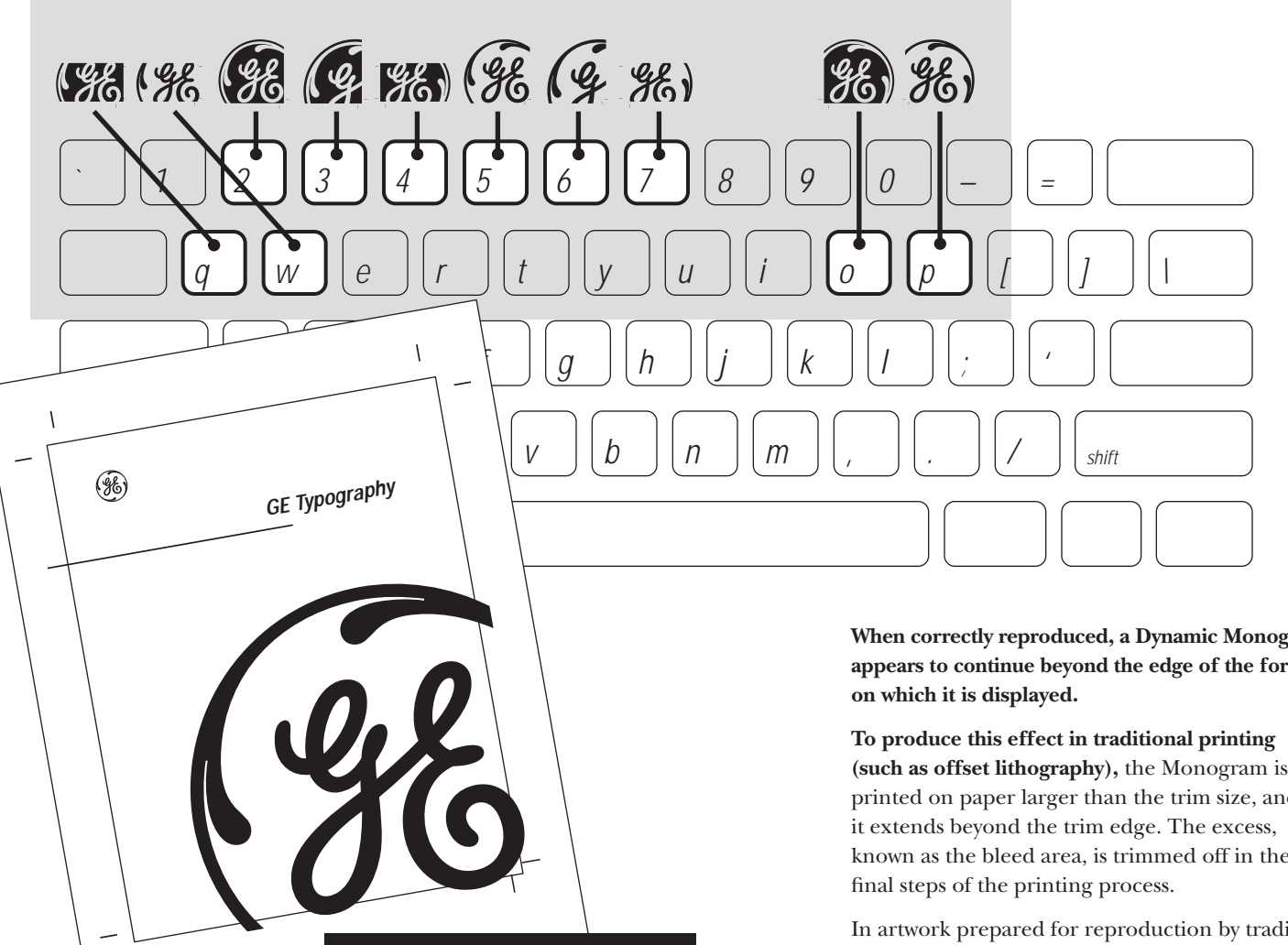

**When correctly reproduced, a [Dynamic Monogram](#page-13-0) appears to continue beyond the edge of the format on which it is displayed.** 

**To produce this effect in traditional printing (such as offset lithography),** the Monogram is printed on paper larger than the trim size, and it extends beyond the trim edge. The excess, known as the bleed area, is trimmed off in the final steps of the printing process.

In artwork prepared for reproduction by traditional printing methods, use the Dynamic Monograms available on the numeral keys *2, 3, 4, 5, 6,* and *7* and the character keys *q, w, o,* and *p* in the upper half of the keyboard. They contain both

- trim marks to indicate the correct crop
- the extra area that will be cut off when the printed piece is trimmed to the finished size

# *Note: Do not use these Monograms in documents that will be output on laser printers.*

*Use them only to prepare artwork for reproduction by traditional methods such as offset lithography.*

**For more information,** see document **382**.Sup, *GE [Logo Font Supplement](#page-0-0)* (filename:*LOGO\_SUP.pdf* ), available from the GE Identity Website or Hotline.

*Artwork indicating [bleed](#page-13-0) and trim marks*

 $\sqrt{2}$ 

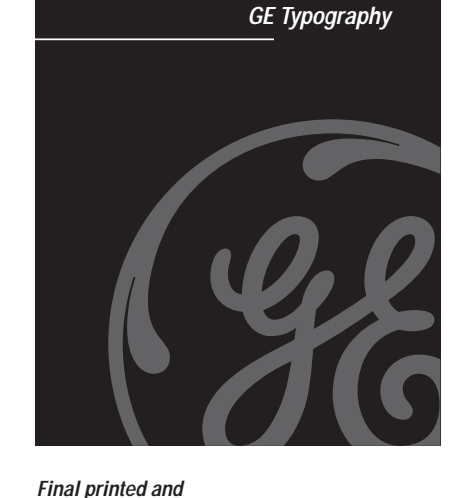

*Final printed and trimmed item*

**B** 

<span id="page-9-0"></span>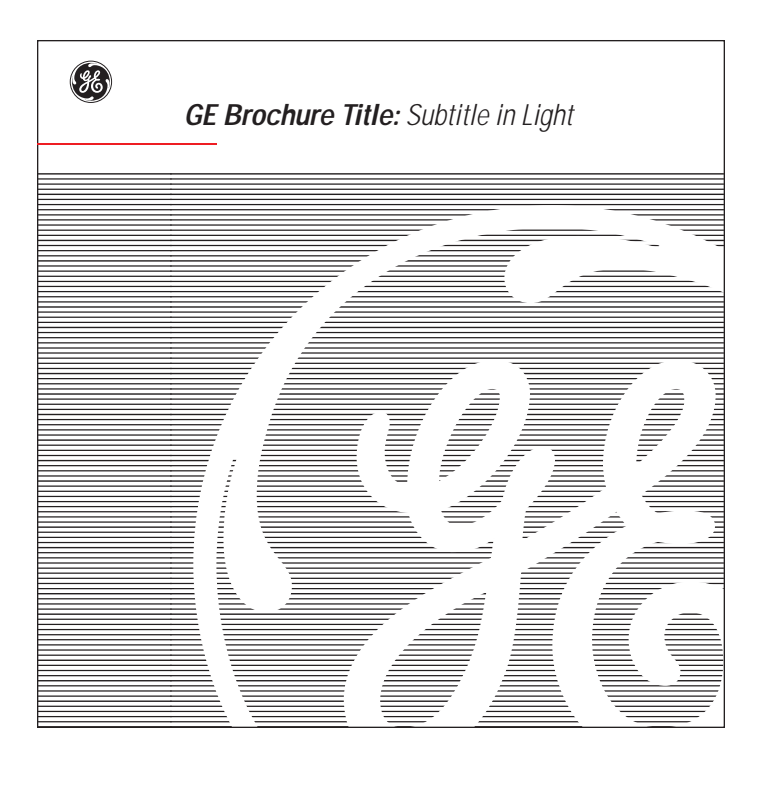

**Detailed guidelines for creating the linear versions of the [Dynamic Monogram](#page-13-0)** are contained in document **382**.Sup, *GE [Logo Font Supplement](#page-0-0)* (filename: *LOGO\_SUP.pdf* )*,* available from the GE Identity Website or Hotline.

**Caution:** Although the guidelines in document **382**.Sup, *GE Logo Font Supplement,* make the process of creating the linear Dynamic Monograms appear easy, the ability to follow the directions and display, print, and reproduce acceptable results requires extensive knowledge of and experience in

- the limitations of and interactions among computer memory, computer programs, and display and output devices
- basic design principles
- the requirements of the GE Identity Program

**Therefore, use of the linear Dynamic Monograms is recommended only to professional graphic designers preparing materials on high-end computers for traditional reproduction methods such as offset lithography.** 

*Use by office personnel in documents prepared on standard office computers for display on computer screens and/or output on laser printers is strongly discouraged.*

<span id="page-10-0"></span>**When correctly sized in a [graphic signature,](#page-14-0) the diameter of the [Monogram](#page-15-0) is two, three, or four times larger than the [capital height](#page-13-0) of the [signa](#page-17-0)[ture typography](#page-17-0) in most [program applications.](#page-16-0)**  In applications such as tradeshow exhibits, where the signature typography must appear very large in relation to the Monogram, the signature Monogram may be sized just one-third larger than the typography.

**Expressed as a diameter : capital height ratio, these four proportional relationships are:**

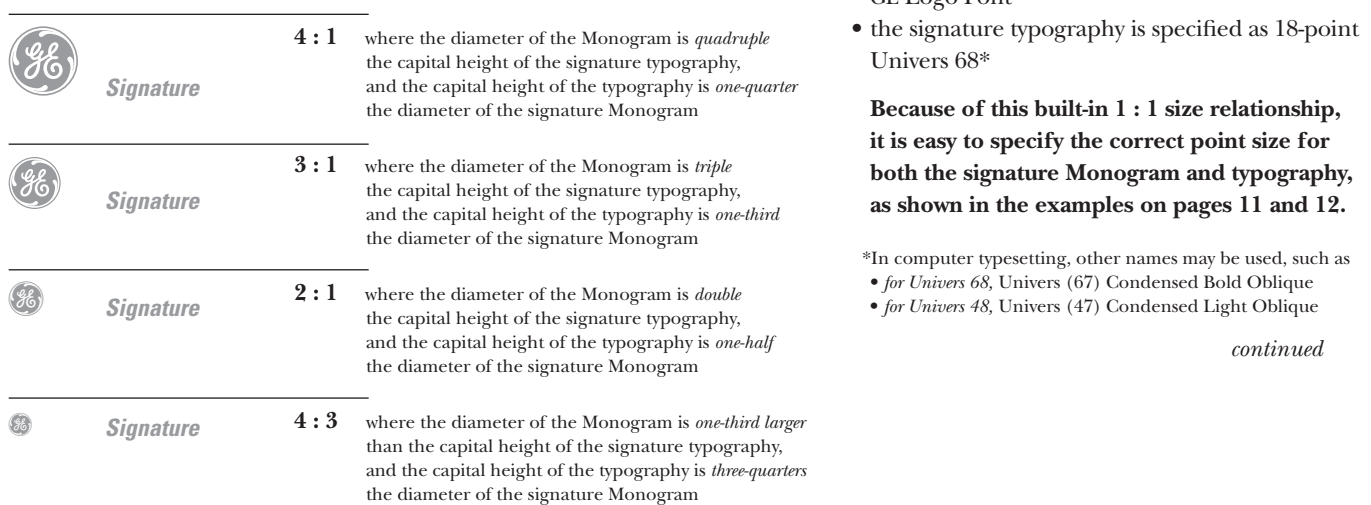

# **Signature Typography**

**To make it easy to achieve these correct proportional relationships, the diameter of the [signature Monogram](#page-17-0) in GE Logo Font** *equals* **the height of the Univers 68 and 48\* capital letters in signature typography when both the Monogram and the typography are specified at the same [point](#page-16-0) size.** As shown in the example above, the diameter equals the capital height when

• the signature Monogram is specified as 18-point GE Logo Font

# Reminder: **When used to specify a size**

**in any given font, a [point](#page-16-0) measurement states the distance between • the top of the ascender**  (such as the top of the "h") **• the bottom of the descender** (such as the bottom of the "q")

**The point-size measurement of a font does not state • the diameter of the Monogram in GE Logo Font • the height of the capital letters in any font**

**The actual height of the capital letters and the actual diameter of the Monogram always measure less than the point-size specification.**

In most applications, the actual capital height and diameter measurements are unimportant.

What is important in all applications is the proportional relationship between the capital height and diameter sizes.

Establishing the correct proportional relationship between the two point sizes by following the guidelines here ensures that the actual sizes also will be correct.

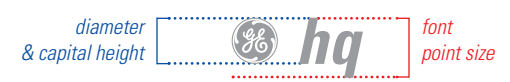

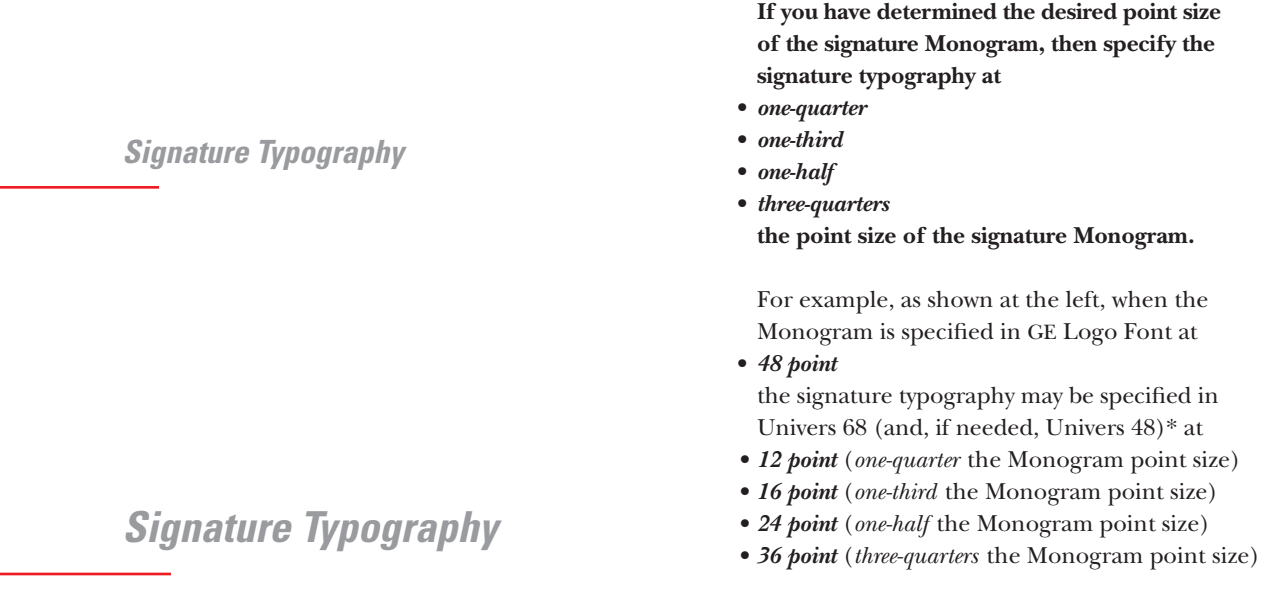

*continued*

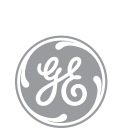

**(98)** 

<span id="page-11-0"></span>**(96)** 

# **Signature Typography**

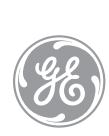

# **Signature Typography**

\*In computer typesetting, other names may be used, such as • *for Univers 68,* Univers (67) Condensed Bold Oblique • *for Univers 48,* Univers (47) Condensed Light Oblique

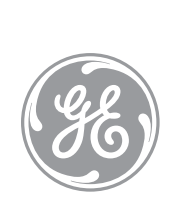

# **Signature Typography**

**If you have determined the desired point size of the [signature typography,](#page-17-0) then specify the [signature Monogram](#page-17-0) at** 

- **•** *quadruple*
- **•** *triple*
- **•** *double*
- **•** *one-third larger than* **the point size of the signature typography.**

For example, as shown at the left, when the signature typography is specified in Univers 68 (and, if needed, Univers 48)\* at

**•** *18 point* 

the signature Monogram may be specified in GE Logo Font at

- **•** *72 point* (*quadruple* the typography point size)
- **•** *54 point* (*triple* the typography point size)
- *36 point* (*double* the typography point size)
- *24 point* (*one-third larger than* the typography point size)

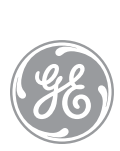

# **Signature Typography**

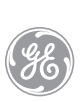

**Signature Typography**

**96** 

# **Signature Typography**

\*In computer typesetting, other names may be used, such as • *for Univers 68,* Univers (67) Condensed Bold Oblique • *for Univers 48,* Univers (47) Condensed Light Oblique

# <span id="page-13-0"></span>**affiliate**

an organizational element wholly or partially owned by the Company, or by one of the Company's *components* or affiliates, that is incorporated and operates with its own board of directors

#### **affiliate naming process**

the method by which names are developed for affiliates, using the *[five-level naming scheme](#page-14-0)* and the *[naming decision tree](#page-15-0)*

(See document **341**, *Name & Trademark Practices for Affiliates, Joint Ventures, & Joint Projects,* pages 21 to 26.)

#### **application**

an item of *[promotional](#page-16-0)* or *[permanent media](#page-16-0)*

#### **background**

the area surrounding an image; specifically, the area surrounding the *[Monogram](#page-15-0)*

#### **baseline**

the alignment point of letterforms along their bottom edges

#### **bleed**

to reproduce so the image continues off the *[format](#page-14-0)*

#### **brand or brand mark**

synonym for *[word mark](#page-17-0)* or *design mark*

#### **capital height**

the vertical dimension of an *[uppercase letter](#page-17-0)* measured from its top to its base perpendicular to the *baseline*

#### **capital letter**

a large or *[uppercase letter](#page-17-0)* as distinct from a *[lowercase letter](#page-15-0)* in the alphabet

#### **communicative name**

the informal name of the Company or one of its organizational elements, used in conversation, copy, and graphic signatures. It does not contain legal terms such as "Company," "Inc.," or "Ltd." (For example, the communicative name of the General Electric Company is "GE.")

#### **component**

a wholly owned organizational element of the Company that operates without a separate board of directors

# **condensed**

having the characteristic of type compressed in width (For example, this sentence is typeset in a condensed typeface.)

#### **corporate color**

Platinum Grey or Laser Red (See document **132**, *Color,* page 02.)

#### **corporate mark**

a *[word mark](#page-17-0)* or *design mark* used to designate the GE brand of products or services, including • the *[Monogram](#page-15-0)*

- the block letter initials "GE"
- the *[General Electric Signature](#page-14-0)*

(See document **121**, *Primary Trademarks & Service Marks,* pages 03 to 11.)

# **design mark**

a symbol, logotype, or other visual device adopted and used by the Company to designate its products or services and differentiate them from any others. A design mark is usually protected by registration in the U.S. Patent *&* Trademark Office (for example, the *[Monogram,](#page-15-0)* the NBC Peacock, the RCA logotype). (See document **121**, *Primary Trademarks & Service Marks,* page 01.)

# **Dynamic Monogram**

one of the authorized drawings of only a portion of the *[Monogram](#page-15-0)*, used as *[graphic support](#page-14-0)* in *[program applications](#page-16-0)* (See document **134**, *Dynamic Monogram.*)

# <span id="page-14-0"></span>**field**

the area within the *[Monogram,](#page-15-0)* excluding the *[letters/curlicues](#page-15-0)* and including the *[outline circle](#page-15-0)* of the *[positive](#page-16-0)* Monogram

(See document **131**, *Graphic Signatures,* page 30.)

# **five-level naming scheme**

a tool used in the *[affiliate naming process](#page-13-0)* that includes five types of names, each communicating a specific degree of association between the Company and an *[affiliate](#page-13-0)*

(See document **341**, *Name & Trademark Practices for Affiliates, Joint Ventures, & Joint Projects,* pages 21 and 22.)

# **flush left**

aligned at a common left margin (See *[visually flush left.](#page-17-0)*)

# **format**

an area in which elements of identification, such as *graphic signatures* and other graphic and typographic elements, are placed

#### **four-color process**

a method of reproducing full color by separating the desired colors into screen values of the primary ink colors—magenta, cyan, and yellow and black, and printing them in combination

# **GE color palette**

one of the three groups of colors used in *[program applications](#page-16-0)* (See document **132**, *Color,* pages 03 to 05.)

# **General Electric Signature**

the name "General Electric" typeset in all *capital sans serif* letters with the *Monogram* placed between or centered above the words in the name (See document **121**, *Primary Trademarks & Service Marks,* page 04.)

#### **generic name**

a name consisting of common words not protected by trademark registration

#### **graphic signature**

the fundamental visual expression of identity, usually consisting of three elements,

- the *[signature Monogram](#page-17-0)*
- *[signature typography](#page-17-0)*
- the *[Laser Line](#page-15-0)*

configured in one of the acceptable arrangements (See document **131**, *Graphic Signatures*.)

# **graphic support**

a visual element used in a *[layout](#page-15-0)* to enhance the verbal message conveyed in a *graphic signature* or other typography such as a title or headline (for example, a photograph, an illustration, a *[thematic graphic,](#page-17-0)* the *[Dynamic Monogram](#page-13-0)*)

#### **grid**

an underlying structure used to organize elements in a *[layout](#page-15-0)*

# **italic**

having the characteristic of type with main strokes slanting to the right (For example, *this sentence is typeset in an italic typeface.*)

# **joint marks**

the *[Monogram](#page-15-0)* combined with an affiliate *[mark](#page-15-0)*, used to identify a *joint venture*

*(See document* **341**, *Name & Trademark Practices for Affiliates, Joint Ventures, & Joint Projects,* pages 32 to 35.)

# **joint project**

an *ad hoc* relationship between GE and another company to handle a project, bid a job, market a product, and so on

*(See document* **341**, *Name & Trademark Practices for Affiliates, Joint Ventures, & Joint Projects,* pages 40 to 42.)

# **joint venture**

an independent business entity jointly owned by GE and one or more partners who cooperate in managing it

*(See document* **341**, *Name & Trademark Practices for Affiliates, Joint Ventures, & Joint Projects,* pages 30 to 39.)

# <span id="page-15-0"></span>**Laser Line**

the fine horizontal line used as an element of *[graphic signatures](#page-14-0)*

(See document **131**, *Graphic Signatures,* page 36.)

# **Laser Red**

the corporate color often used in the *Laser Line,* the standard for which is shown and specified in document **560**, *Color Samples* (See document **132**, *Color,* page 02.)

#### **layout**

the arrangement of graphic and typographic elements within a *[format](#page-14-0)*

# **legal name**

the formal name under which the Company or one of its organizational elements operates as a lawfully registered business, generally used in *media* only when required by law, such as in the address block on letterheads and in contracts, proposals, and agreements. A legal name often contains legal terms such as "Company," "Inc.," or "Ltd." A legal name is *not* used in a *[graphic](#page-14-0)  [signature.](#page-14-0)* (For example, the legal name of GE is "General Electric Company.")

# **letters/curlicues**

the script lettering of "GE" plus the scrolls that form a circle around the lettering in the *Monogram* (used as an abbreviated reference) (See document **131**, *Graphic Signatures,* page 30.)

# **letterspacing**

the space between letters in a word

#### **line spacing**

the space between lines of typography

# **linear Dynamic Monogram**

one of the authorized drawings of the *[Dynamic](#page-13-0) [Monogram](#page-13-0)* in which the *[field](#page-14-0)* is composed of fine horizontal lines (See document **134**, *Dynamic Monogram,* pages

06 and 07.)

# **lowercase letter**

a small letter as distinct from a *[capital letter](#page-13-0)* in the alphabet

#### **margin**

the area in a *[format](#page-14-0)* usually kept clear of running text

# **mark**

synonym for *[word mark](#page-17-0)* or *[design mark](#page-13-0)* (See document **121**, *Primary Trademarks & Service Marks,* page 01.)

#### **match color**

a color reproduced using a specially mixed ink instead of *[four-color process](#page-14-0)*

#### **media**

forms of communication

# **Monogram**

the authorized drawing of the *[trademark](#page-17-0)* design, containing the initials "GE" in script lettering enclosed in curlicues forming a circle, that appears in GE Identity Program documents (See document **131**, *Graphic Signatures,* page 30.)

# **naming decision tree**

a tool used in the *[affiliate naming process](#page-13-0)*  consisting of a succession of questions, the answers to which assist in selecting from the *[five-level naming scheme](#page-14-0)*

(See document **341**, *Name & Trademark Practices for Affiliates, Joint Ventures, & Joint Projects,* pages 23 and 24.)

#### **outline circle**

the outside line surrounding the *letters/curlicues* in the *[positive](#page-16-0)* form of the *Monogram* (See document **131**, *Graphic Signatures,* page 30.)

#### <span id="page-16-0"></span>**permanent media**

forms of communication that do not convey changing promotional messages and are therefore designed once and reproduced without significant change (for example, stationery, business forms, signs, vehicles, product identification, shipping cartons)

#### **pica**

the basic typographic unit of measure used in GE Identity Program documents, equal to  $\frac{1}{6}$  inch

#### **Platinum Grey**

the corporate color often used in the *[Monogram](#page-15-0)* and *[signature typography,](#page-17-0)* the standard for which is shown and specified in document **560**, *Color Samples*

(See document **132**, *Color,* page 02.)

#### **point**

the smallest typographic unit of measure used in GE Identity Program documents, equal to ⁄12 *pica*

# **positive**

being dark in *[value](#page-17-0)* against a light *[background](#page-13-0)*

#### **primary mark**

a *[design mark](#page-13-0)* or *[word mark](#page-17-0)* used to designate a broad range of the Company's products or services

(See document **121**, *Primary Trademarks & Service Marks.)*

# **program application**

an item of *promotional* or *permanent media* prepared according to the GE Identity Program standards and guidelines

#### **program typography**

the typeface series Univers and ITC New Baskerville (including their standard specification as defined in document **133**, *Typography*) used in all *program applications*

#### **promotional media**

forms of communication that are frequently redesigned to convey changing messages (for example, advertising, print, sales promotion, packaging)

#### **® symbol (registered trademark symbol)**

the letter  $R$  within a circle  $(\mathcal{D})$  used to indicate that a *[trademark](#page-17-0)* or *service mark* is registered in the U.S. Patent *&* Trademark Office (See document **120**, *Trademark Practices & Protections.)*

#### **ragged right**

typeset so two or more lines of typography are not aligned at the right margin

#### **reverse**

being light in *[value](#page-17-0)* against a dark *[background](#page-13-0)*

#### **roman**

having the characteristic of type with main strokes perpendicular to the *[baseline](#page-13-0)* (For example, both this word and this word are typeset in a roman typeface.)

#### **sans serif**

having no *serifs* (For example, this sentence is typeset in a sans serif typeface.)

#### **screen**

a device used in printing to decrease color intensity by reproducing fine dots of the color, specified as a percentage of the selected color (For example, a 30 percent screen of black simulates a medium grey.)

#### **secondary word mark**

a *[word mark](#page-17-0)* used to designate single (or a narrow range of) products or services (for example, Carry Cool®, Spacemaker®) that is normally displayed with a *primary [design mark](#page-13-0)* such as the *[Monogram](#page-15-0)* (See document **122**, *Secondary Trademarks & Service Marks*.)

#### **serif**

having a fine line finishing off the main *[strokes](#page-17-0)* of a letter (For example, this sentence is typeset in a serif typeface.)(See *sans serif.)*

#### **service mark**

a *[word mark](#page-17-0)* or *[design mark](#page-13-0)* used to designate a service (See document **121**, *Primary Trademarks & Service Marks,* page 01.)

#### <span id="page-17-0"></span>**signature content**

the message contained in the typography in a *[graphic signature](#page-14-0)* (See document **131**, *Graphic Signatures,* pages 06 to 09.)

#### **signature Monogram**

the *[Monogram](#page-15-0)* used in a *[graphic signature](#page-14-0)* (See document **131**, *Graphic Signatures,* page 30.)

#### **signature typography**

the typesetting used in a *[graphic signature](#page-14-0)* (See document **131**, *Graphic Signatures,* pages 31 to 35.)

#### **stroke**

an element of a typographic form, usually drawn in one movement (For example, the letter "M" consists of four strokes.)

#### **™ symbol (trademark symbol)**

the capital letters (™) used to indicate that a name or design is claimed as a *trademark* (See document **120**, *Trademark Practices & Protections.)*

#### **thematic graphic**

an image suggesting an idea about the Company or its organizational parts, used in *[promotional media](#page-16-0)* (See document **243**, *Promotional Brochures,* page 11.)

# **trademark**

a *word mark* or *[design mark](#page-13-0)* used to designate a product or a line of products (See document **121**, *Primary Trademarks & Service Marks,* page 01.)

#### **trade name**

a word or phrase used in a trade to designate a business or firm rather than individual products or services

(See document **121**, *Primary Trademarks & Service Marks,* page 01.)

#### **uppercase letter**

a large or *[capital letter](#page-13-0)* as distinct from a *[lowercase](#page-15-0) [letter](#page-15-0)* in the alphabet

#### **value** (of a color)

the relative darkness or lightness of a color

#### **visually flush left**

aligned at a common left *[margin](#page-15-0)* so that forms that do not have straight, vertical left sides are placed slightly into the margin to give the appearance of alignment at the correct point (See *[flush left.](#page-14-0)*)

# **weight**

the boldness of a typographic element such as a letter or a line, measured according to the thickness of its main *strokes*

#### **word mark**

a word or phrase adopted and used by the Company to designate its products or services and to differentiate them from any others. A word mark is usually protected by registration in the U.S. Patent *&* Trademark Office (for example, GE®, Hotpoint®, RCA®, Signa®, Spacemaker®).

(See document **121**, *Primary Trademarks & Service Marks,* page 01.)

# **word spacing**

the space between words